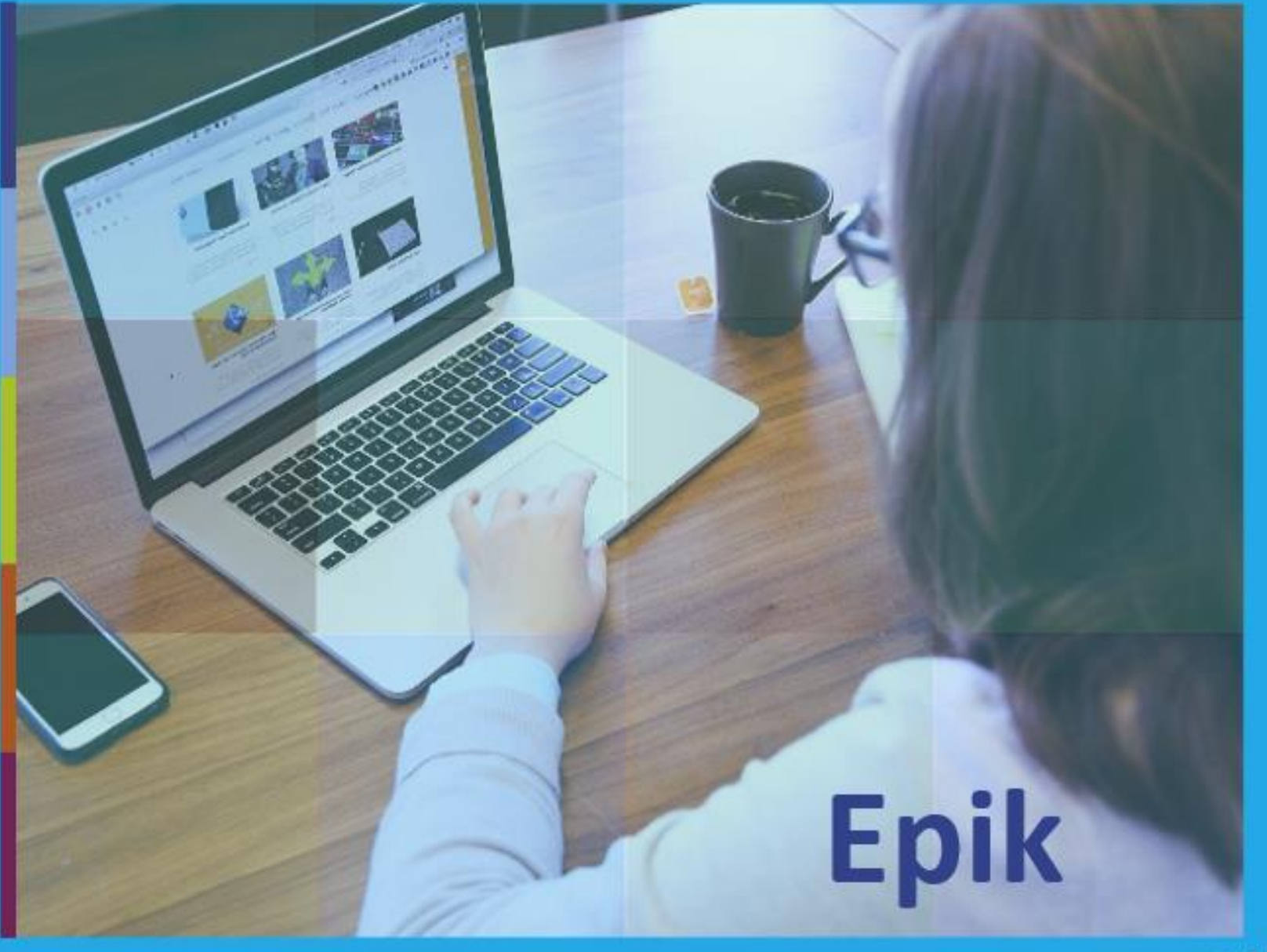

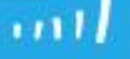

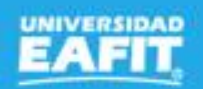

Servicios para estudiantes regulares

**Epik**

Sesión 1 8 de noviembre

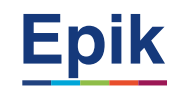

# **Agenda de la capacitación**

**Objetivo de la sesión**

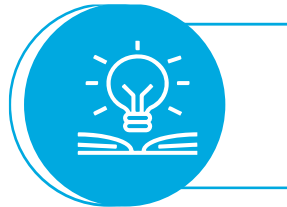

# **Desarrollo de la sesión**

**Ejercicio práctico**

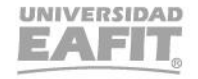

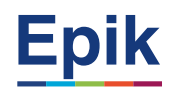

# **Objetivo sesión**

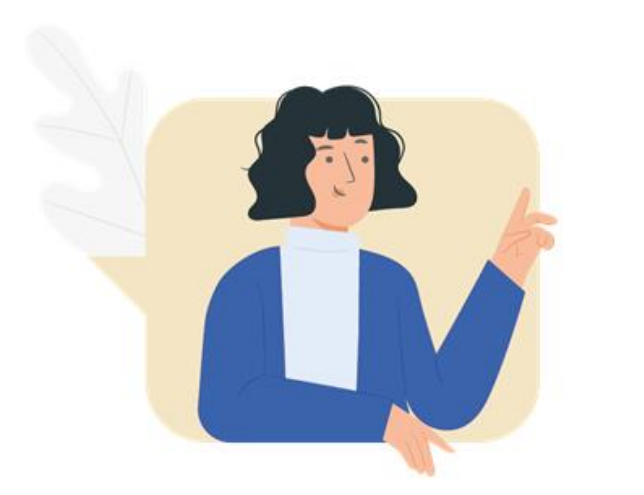

203 <del>. . . . . . . . . . . . . . .</del>

# Conocer cómo gestionar los servicios de

- Cancelación de clase y semestre para estudiantes en movilidad
- Cancelación de clase
- Readmisión para intersemestrales

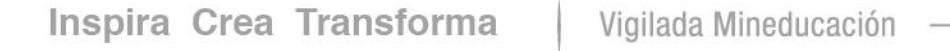

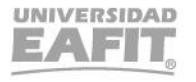

www.eafit.edu.co/epik **Epik**

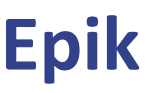

## **Proceso Readmisión para intersemestrales**

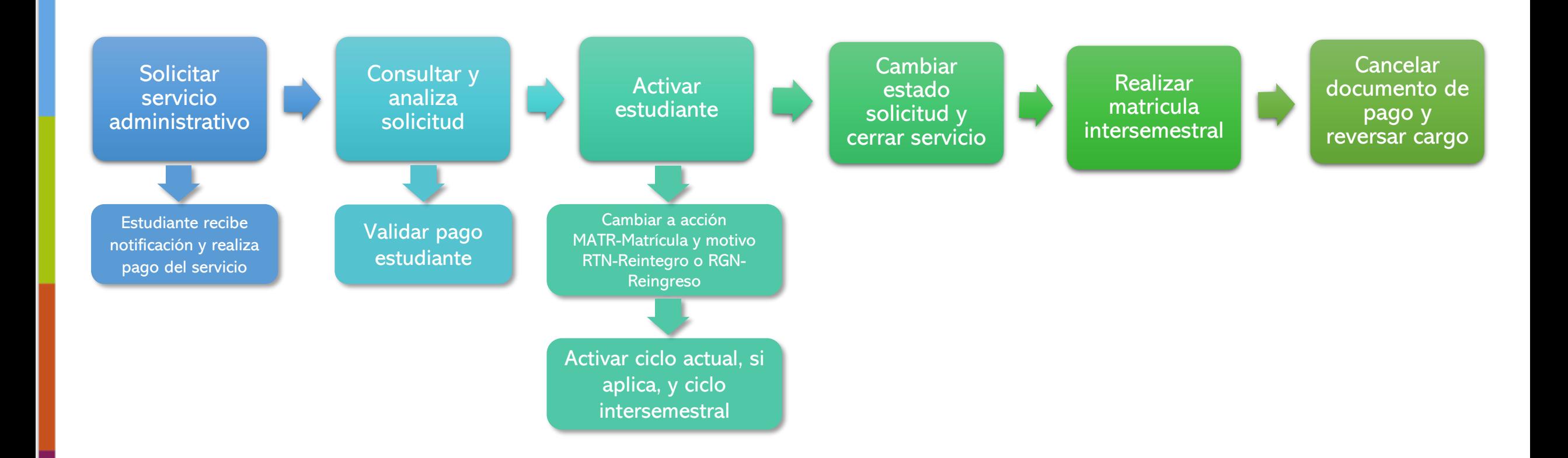

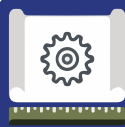

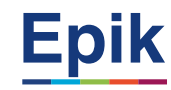

# **1**

#### **Creación de Solicitudes**

Ruta: Menú Principal > Registros e Inscripciones > Solicitud Servicios Académicos > Creación de Solicitudes

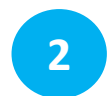

#### **Gestión de Solicitudes**

Ruta: Menú Principal > Registros e Inscripciones > Solicitud Servicios Académicos > Gestión de Solicitudes

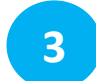

#### **Programa/Plan de Alumno**

Ruta: Menú Principal > Registros e Inscripciones > Información Grados y Programas > Programa/Plan de Alumno

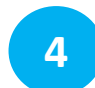

#### **Activación de Ciclo Lectivo**

Ruta: Menú Principal > Registros e Inscripciones > Información de Ciclo Lectivo > Activación de Ciclo Lectivo

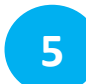

#### **Anulación Masiva Solicitudes**

Ruta: Menú Principal > Finanzas del Alumnado > Cargos y pagos > Anulación Masiva de solicitudes

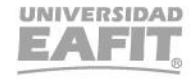

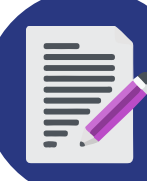

## **Proceso Cancelación de asignaturas y semestre de estudiantes en movilidad**

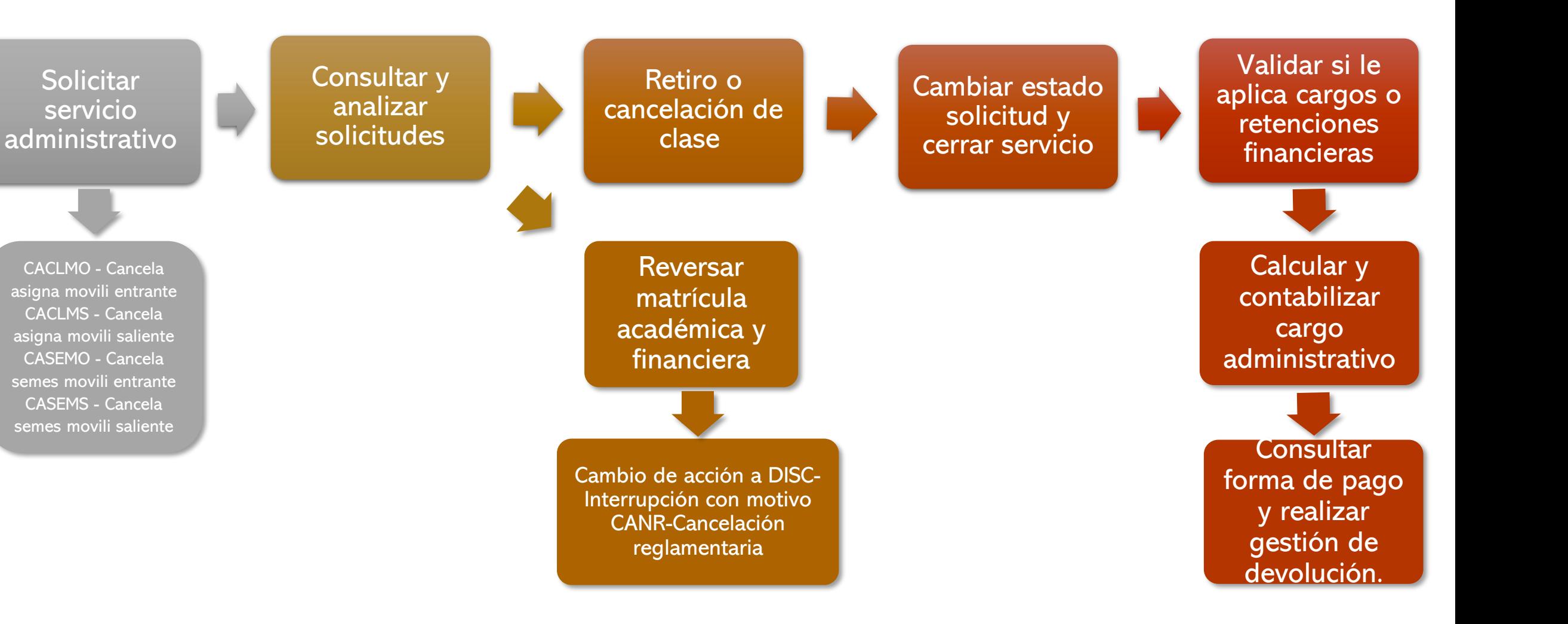

www.eafit.edu.co/epik **Epik**

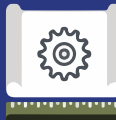

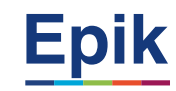

#### **Creación de Solicitudes**

Ruta: Menú Principal > Registros e Inscripciones > Solicitud Servicios Académicos > Creación de Solicitudes

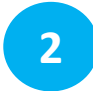

**1**

#### **Gestión de Solicitudes**

Ruta: Menú Principal > Registros e Inscripciones > Solicitud Servicios Académicos > Gestión de Solicitudes

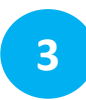

#### **Visor de consultas**

Ruta: Menú Principal > Herramientas de Informes > Consultas > Visor de Consultas Consulta: **EA\_SEGUIM\_SERVICIOS\_FORMAL - Seguim de Sol. Servicio Formal** 

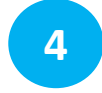

#### **Activación de Ciclo Lectivo**

Ruta: Menú Principal > Registros e Inscripciones > Información de Ciclo Lectivo > Activación de Ciclo Lectivo

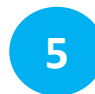

#### **Programa/Plan de Alumno**

Ruta: Menú Principal > Registros e Inscripciones > Información Grados y Programas > Programa/Plan de Alumno

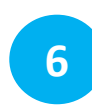

#### **Reajuste Administrativo.**

Ruta: Menú Principal > Registros e Inscripciones > Inscripción de Alumnos > Aceptar Matrícula > Reajuste Administrativo.

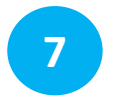

#### **Inscripción Rápida**

Ruta: Menú Principal > Registros e Inscripciones > Inscripción de Alumnos > Inscripción Rápida

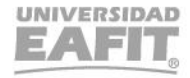

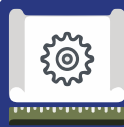

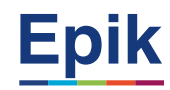

**8**

#### **Liberación Pago Factura**

Ruta: Menú Principal > Finanzas del Alumnado > Cargos y Pagos > Pagos por Factura > Liberación Pago Factura

**Aplicación de cobros**  Ruta: Menú principal > Finanzas del Alumnado>Cargos y pagos > Aplicación de cobros **9**

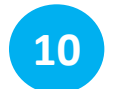

#### **Contabilización de Alumno**

Ruta: Menú Principal > Finanzas del Alumnado > Cargos y Pagos > Contabilización de Alumno

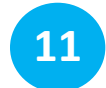

#### **Cuentas de Cliente**

Ruta: Menú Principal > Finanzas del Alumnado > Cuentas de Client

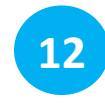

#### **Mantenimiento Financiación**

Ruta: Menú Principal > Finanzas del Alumnado > Financiación > Mantenimiento Financiación

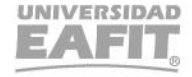

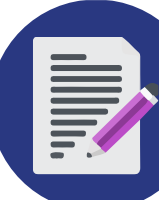

### **Proceso Cancelación de clases administrativas**

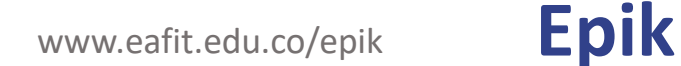

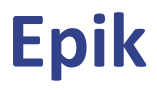

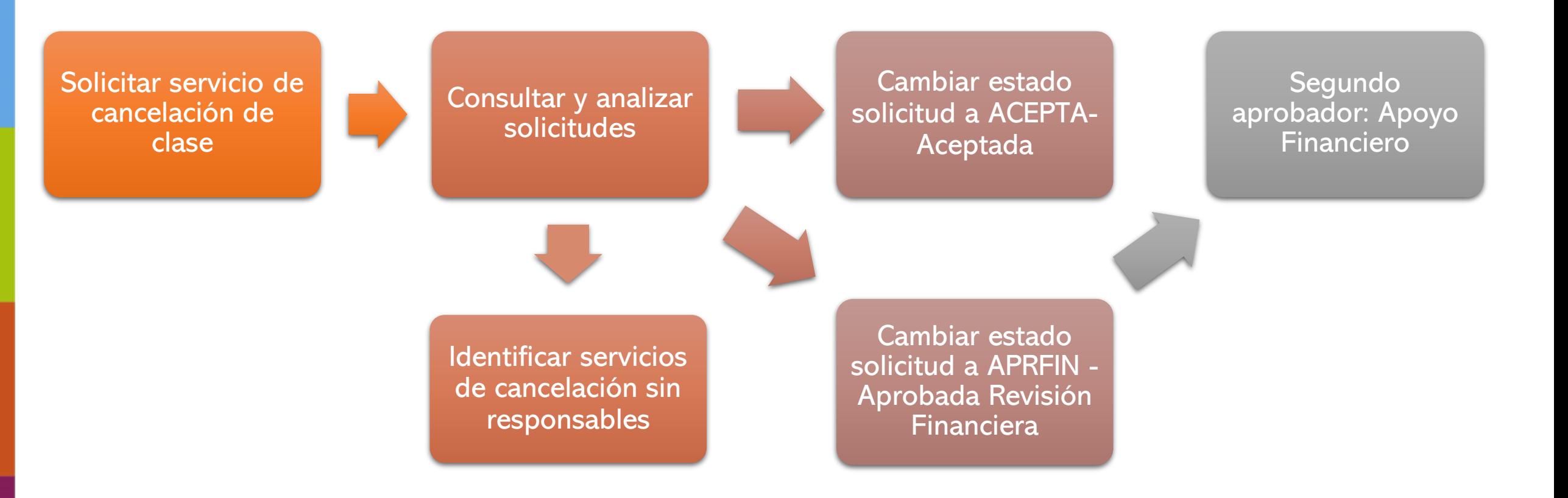

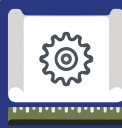

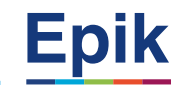

#### **Gestión de Solicitudes**

Ruta: Menú Principal > Registros e Inscripciones > Solicitud Servicios Académicos > Gestión de Solicitudes

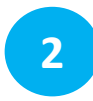

**1**

#### **Visor de consultas**

Ruta: Menú Principal > Herramientas de Informes > Consultas > Visor de Consultas Consulta: **EA\_SEGUIM\_SERVICIOS\_FORMAL** - **Seguim de Sol. Servicio Formal** 

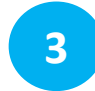

#### **Mantenimiento Horario Clases**

Ruta: Menú Principal > Gestión Curricular > Programa de Clases > Mantenimiento Horarios de Clases

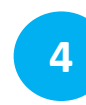

#### **Visor de Informes de Consultas**

Ruta: Menú Principal > Herramientas de Informes > BI Publisher > Visor de Informes de Consultas Consulta: **EA\_HOREST - Horario Estudiantes**

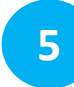

#### **Cuentas de Cliente** Ruta: Menú Principal > Finanzas del Alumnado > Cuentas de Cliente

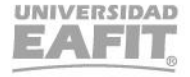

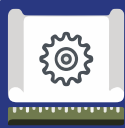

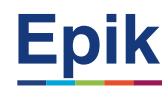

**6**

#### **Liberación Pago Factura**

Ruta: Menú Principal > Finanzas del Alumnado > Cargos y Pagos > Pagos por Factura > Liberación Pago Factura

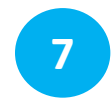

**Aplicación de cobros**  Ruta: Menú principal > Finanzas del Alumnado>Cargos y pagos > Aplicación de cobros

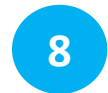

#### **Cuentas de Cliente**  Ruta: Menú Principal > Finanzas del Alumnado > Cuentas de Client

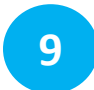

#### **Contabilización de Alumno**

Ruta: Menú Principal > Finanzas del Alumnado > Cargos y Pagos > Contabilización de Alumno

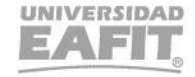

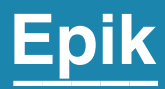

# **Enlace Sharepoint para consulta del material**

Inspira Crea Transforma Vigilada Mineducación

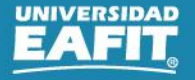

# **Material de estudio**

 $\qquad \qquad \blacksquare$ 

T Cargar  $\vee \boxplus$  Editar en vista de cuadrícula  $\bigcirc$  Compartir © Copiar vínculo G Sincronizar  $\bigdownarrow$  Descargar  $\bigcirc$  Agregar acceso directo a OneDrive  $\cdots$  $\equiv$  Tc  $+$  Nuevo  $\vee$ 

Documentos > 05-Proyectos > 07-FNF > 03-Procesos > 15-ProcesosDocumentadosÁreas > Capacitaciones Educación Formal > 57 ServiciosAplicanRegulares

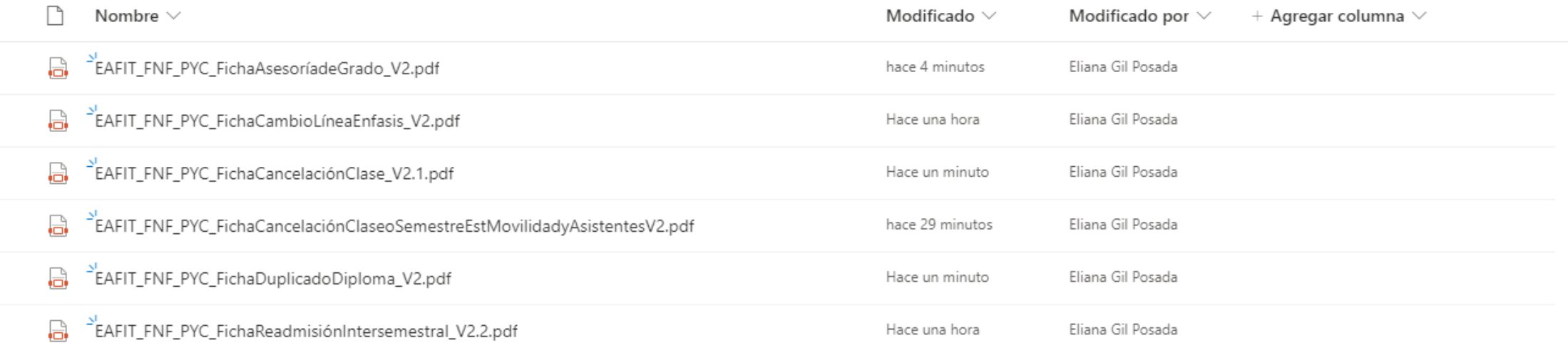

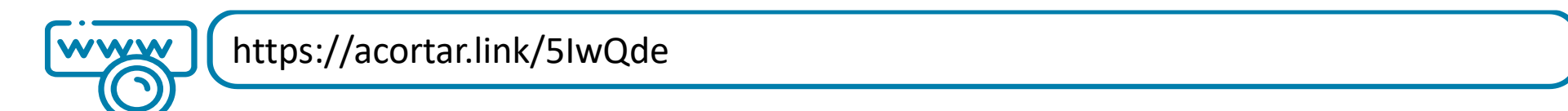

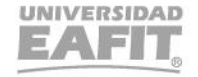

# ¡Gracias!

# **Epik**